# Cadre en gravure plexi façon pochoir

Gravure sur plusieurs épaisseurs de plexi pour effet de relief.

**28** Difficulty Easy  $\vert \vert$  **O** Duration 2 hour(s)  $\vert \vert$  **C** Categories Decoration  $\vert \vert$  **O** Cost 15 EUR (€)

### **Contents**

- Step 1 [Choisir](#page-0-0) une photo
- Step 2 Traiter la photo avec [Inkscape](#page-1-0)
- Step 3 [Dégrouper](#page-1-1) les niveaux de gris
- Step 4 Passer à la [gravure](#page-2-0)
- Step 5 [Assembler](#page-3-0)
- Step 6 [Résultat](#page-3-1) final
- Notes and [references](#page-3-2)

**Comments** 

### **Materials**

- Du PMMA ou plexi qui passe à la gravure et découpe laser, dans les dimensions souhaités pour faire au moins 2 couches
- Un plaque d'une matière sombre, pour faire la panneau arrière du montage, ici nous avons utilisé de l'ABS.
- Une cordelette, pour l'assemblage et l'accroche du cadre.

### <span id="page-0-0"></span>Step 1 - Choisir une photo

Pour cet exemple nous allons utilise ce bon vieux Chuck.

### Tools

- Une graveuse laser.
- Un ordinateur avec Inkscape

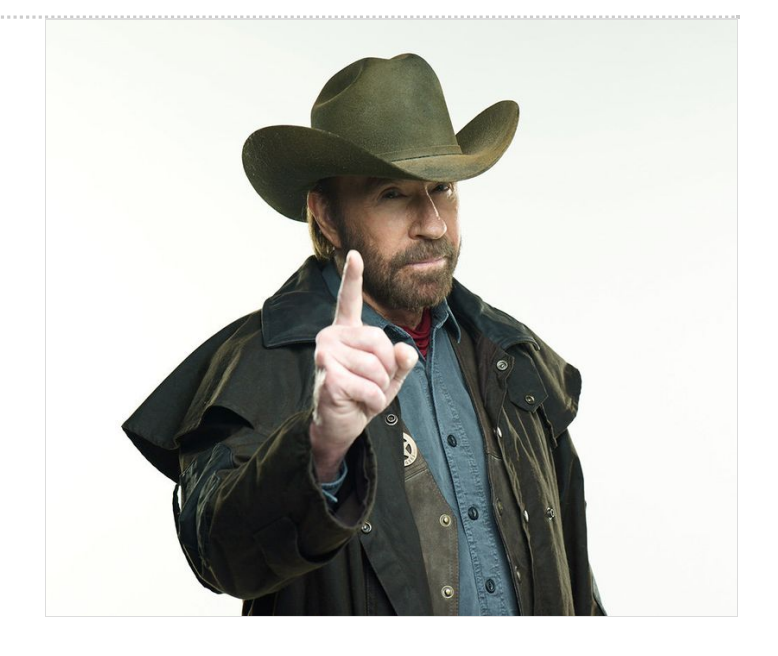

### <span id="page-1-0"></span>Step 2 - Traiter la photo avec Inkscape

#### On utilise Inkscape

On ouvre la photo choisie et on clique droit dessus.

On utilise la fonction "vectoriser un objet matriciel" avec 3 passes en choisissant"niveaux de gris".

On obtient ces niveaux de gris au dessus de la photo d'origine (ici, je les ai glissé sur la gauche).

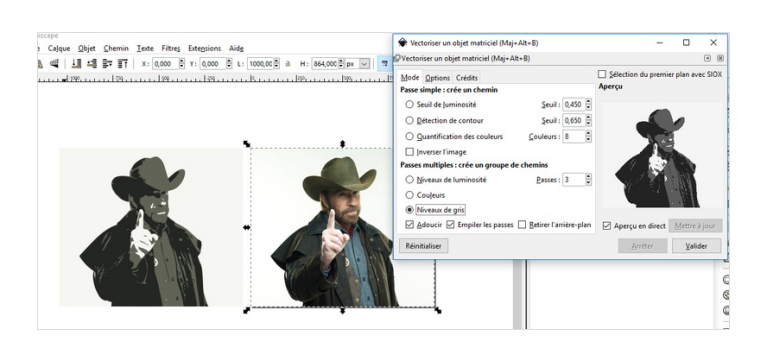

## <span id="page-1-1"></span>Step 3 - Dégrouper les niveaux de gris

Dans Inkscape, on supprime notre photo d'origine pour ne garder que la vectorisation en niveaux de gris.

On clique droit et on choisi"dégrouper" pour pouvoir voir ces différents niveaux de gris. Seuls les 2 niveaux du dessus, les 2 silhouettes de Chuck, seront utiles ici.

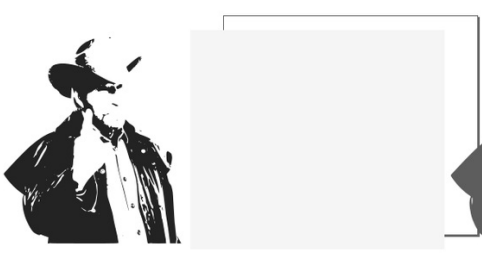

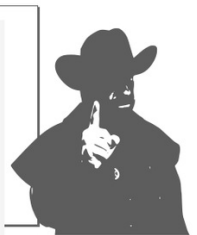

# <span id="page-2-0"></span>Step 4 - Passer à la gravure

En utilisant Inkscape, ou le logiciel de la graveuse laser, on mets ces 2 silhouettes dans un cadre, en pensant à bien vérifier l'alignement et en ajoutant des trous pour passer la cordelette d'accroche.

On utilise le même cadre et les mêmes trous pour la couche du fond.

Ici nous avons gravé une silhouette avec des lignes horizontales, et l'autre avec des lignes verticales.

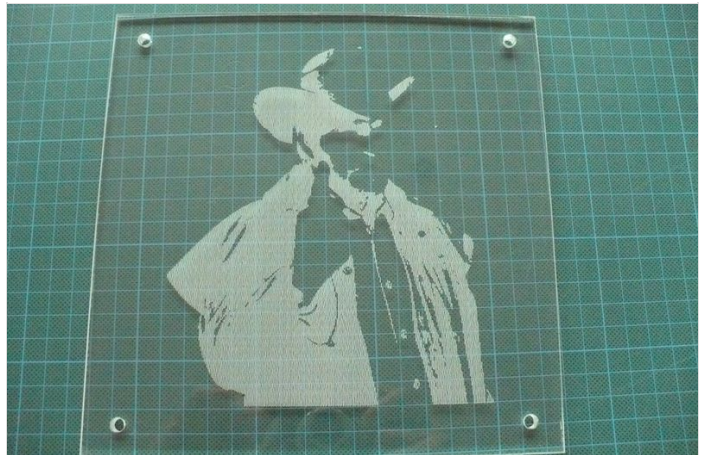

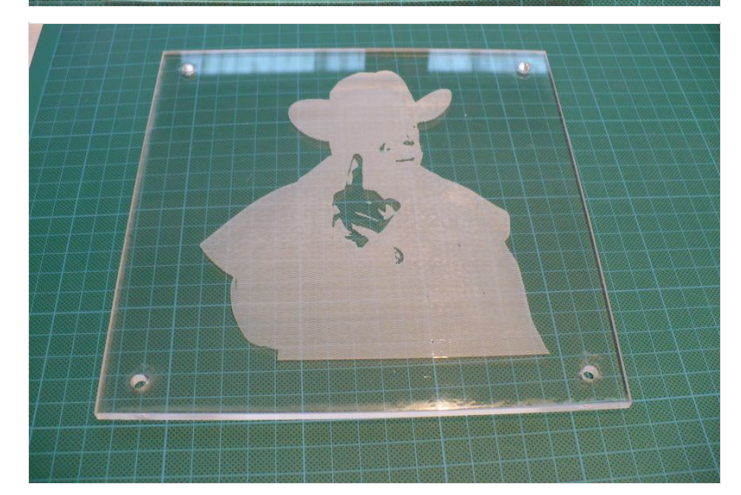

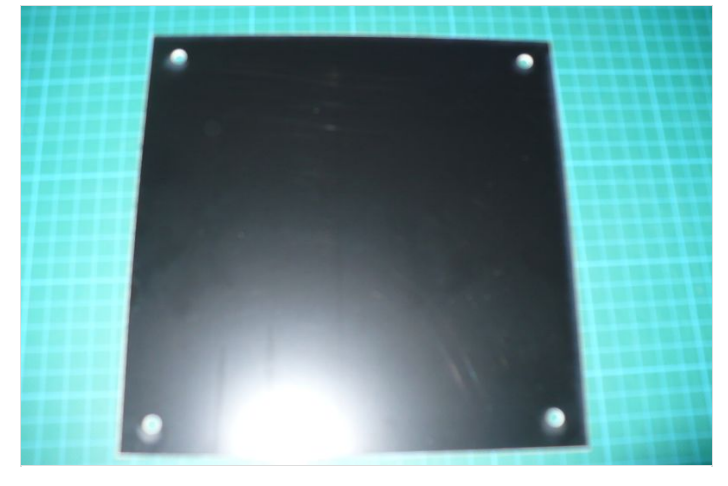

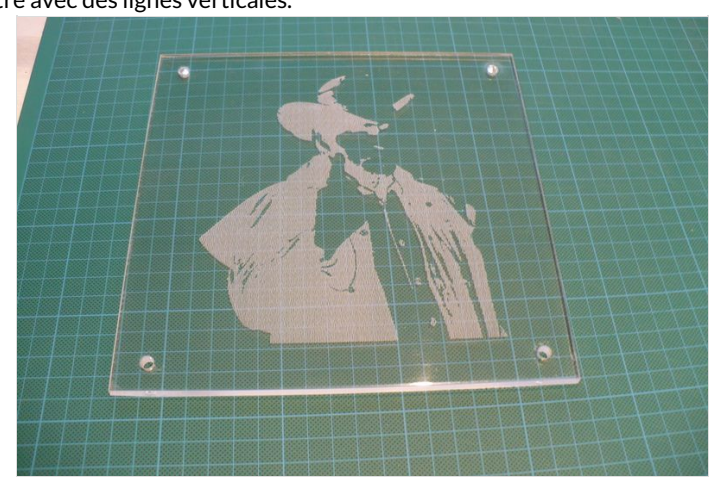

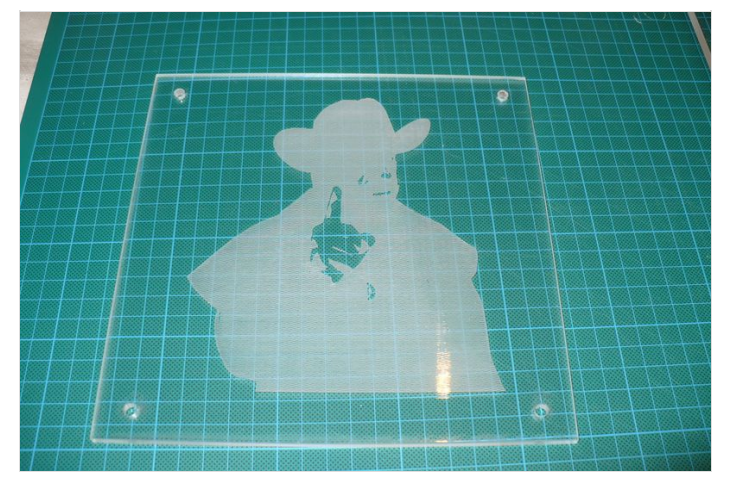

### <span id="page-3-0"></span>Step 5 - Assembler

On passe la cordelette dans les trous, en faisant des nœuds derrière pour la bloquer. Il y a donc deux nœuds derrières les trous du bas du cadre.

La cordelette repasse devant, puis la longueur de cordelette derrière le cadre en haut sert à accrocher le cadre au mur.

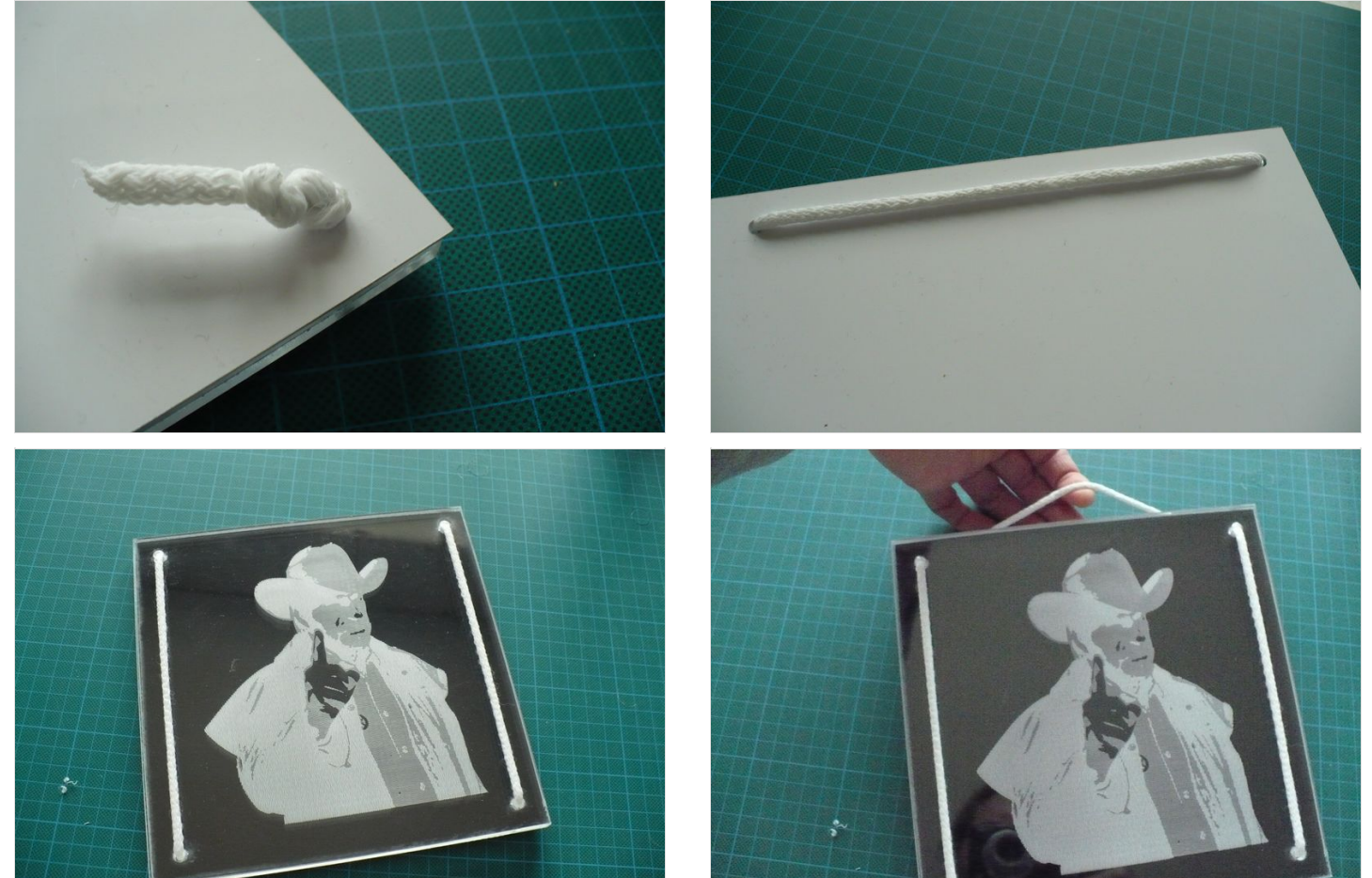

## <span id="page-3-1"></span>Step 6 - Résultat final

On peut accrocher notre cadre au mur et contempler le résultat déco.

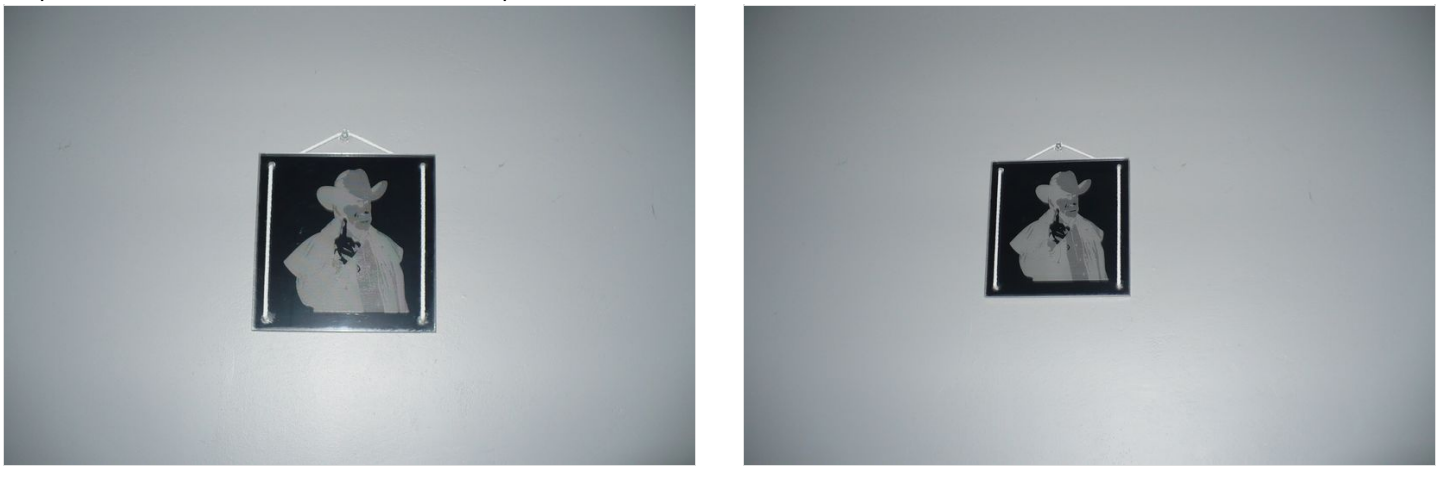

## <span id="page-3-2"></span>Notes and references

Réalisé dans le cadre du concours Trotec avec Wikifab.

Nous avons réalisé ce cadre en nous inspirant du travail de Christophe, un membre de l'[association](https://wikifab.org/wiki/Group:Lille_Makers) Lille Makers, pour la fabrication de pochoirs avec un plotter de découpe et Inkscape. Vous pouvez voir son travail ici : [ouiaremakers.com/posts/tutoriel-diy-la-base-du-graff-et](https://ouiaremakers.com/posts/tutoriel-diy-la-base-du-graff-et-du-pochoir)du-pochoir.